#### Bugs & Wish list

Tracker events en dev.t.o tiki-batch todo.php unexpected ? in initlib.php | Tiki Wiki CMS Groupware :: Development

Tracker events en dev.t.o tiki-batch todo.php unexpected ? in initlib.php

## Status

**O** Pending

## Subject

Tracker events en dev.t.o tiki-batch\_todo.php unexpected ? in initlib.php

#### Version

22.x

# **Category**

- Error
- Community projects
- Dogfood on a \*.tiki.org site
- Regression

## Feature

**Trackers** 

Resolution status Won't Fix

Submitted by

Xavi (as xavidp - admin)

## Keep informed

Marc Laporte

## Lastmod by

Xavi (as xavidp - admin)

Rating

# ★★★★★(0) @

## Description

We have attempted to setup some tracker events in dev.t.o/tracker5 (the Bug Tracker), following he discussion in the [TRM](https://tiki.org/TRM) of September 2020, and the [TAG](https://tiki.org/TAG) meeting of October 2020 (today)

After setting up the appropriated scheduler task in dev.t.o, with this job:

B

cd /var/www/virtual/dev.tiki.org/html/; php tiki-batch\_todo.php

And the cron job in the server behind dev.t.o (see

[https://tiki.org/Infrastructure-Team#Scheduler\\_on\\_dev.t.o](https://tiki.org/Infrastructure-Team#Scheduler_on_dev.t.o) ), this is the error message shown in the scheduler UI in dev.t.o

[\(https://dev.tiki.org/tiki-admin\\_schedulers.php?scheduler=1#contenttabs\\_admin\\_schedulers-3](https://dev.tiki.org/tiki-admin_schedulers.php?scheduler=1#contenttabs_admin_schedulers-3) ):

 $\blacksquare$ 

PHP Parse error: syntax error, unexpected '?' in /path/dev.tiki.org/html/lib/init/initlib.php on line 77

Workaround Use php 7+ on the command line (see my *Null Coalescing Operator* comment below ) Importance 5 Easy to solve? 5 Priority 25 Demonstrate Bug (Tiki 19+) Please demonstrate your bug on show2.tiki.org Version: trunk  $\nabla$ Demonstrate Bug (older Tiki versions) Please demonstrate your bug on show.tikiwiki.org Version:  $18.x \nabla$ Ticket ID 7580 Created Sunday 18 October, 2020 18:49:13 GMT-0000

by Xavi (as xavidp - admin)

LastModif

Wednesday 28 October, 2020 17:22:18 GMT-0000

Comments

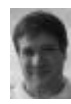

[Marc Laporte](https://dev.tiki.org/user11197) 19 Oct 20 00:21 GMT-0000

I hope it gets done via PluginListExecute which offers more flexibility and is well tested.

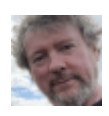

[Jonny Bradley](https://dev.tiki.org/user8515) 28 Oct 20 17:21 GMT-0000

I just tried this on my local 22.x and got no output at all - aha, checking on line 77 of initlib.php i see a fancy new ?? operator which i think is php7.4 only, so i suspect the php that was running in the cron job was an old one, try replacing it with php7.4 maybe?

(actually its a [Null Coalescing Operator](https://www.php.net/manual/en/language.operators.comparison.php#language.operators.comparison.coalesce) and is available in php 7.0+ only)

#### Attachments

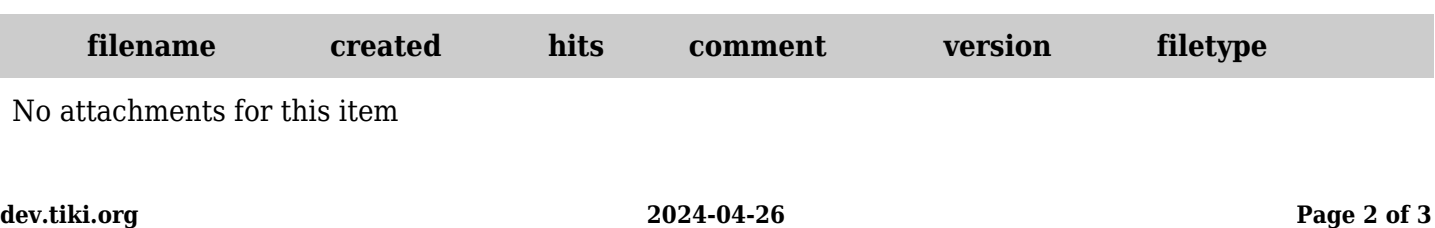

The original document is available at [https://dev.tiki.org/item7580-Tracker-events-en-dev-t-o-tiki-batch\\_todo-php-unexpected-in-initlib-php](https://dev.tiki.org/item7580-Tracker-events-en-dev-t-o-tiki-batch_todo-php-unexpected-in-initlib-php)